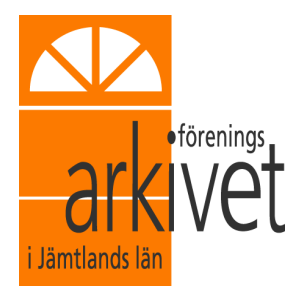

# Arkivera sociala medier och hemsidor

*Så vårdar vi vår historia för idag och imorgon*

# Arkivering av sociala medier

Sociala medier kan vara en del av föreningens verksamhet eller kommunikation, både internt i arbetsgrupper, med medlemmar och med omvärlden. Eftersom föreningens arkiv ska spegla föreningens verksamhet kan det vara bra att veta varför och hur man ska arkivera sina sociala medie-kanaler och hemsidor.

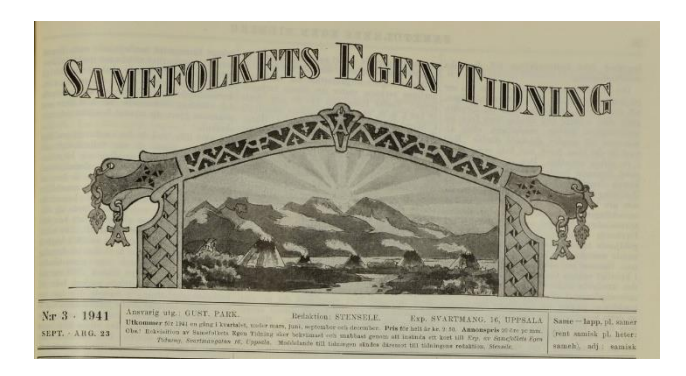

#### Vad ska man bevara?

Liksom med pappershandlingar så ska man, mest troligt, inte spara allt. Då ser man till slut inte skogen för alla träd. I broschyren "Ordna och bevara föreningshandlingar" finns det en lista på vad föreningen kan rensa bort. Några exempel är kopior (endast originalen sparas) och arbetsmaterial och kladdar (endast färdiga resultatet sparas). Dessutom dokumenterar förening kanske inte alla diskussioner, konversationer och telefonsamtal som förs. Föreningsarkivet uppmuntrar föreningar att skriva utförliga protokoll, men att för redogöra allt och vad alla tycker är inte rimligt.

Samma tankesätt kan man applicera på föreningens information på sociala medier och hemsidor. Är informationen unik eller finns den också på flygblad eller i medlemsutskick? Det finns ingen anledning att arkivera samma information på flera ställen. Är informationen det färdiga resultatet eller är det ett arbetsmaterial? Jämför med diskussioner öga mot öga eller på telefon, brukar den här informationen fångas upp? Behandlar föreningen styrelsepunkter på sociala medier är det värt att bevara den kommunikationen.

Är innehållet och interaktionen på sociala medier det intressanta? Vem som har gillat, delat, kommenterat eller anmält sig? Eller är det bara det faktum att föreningen använder sig av sociala medier som en kommunikationsväg? Är det antalet gilla-markeringar hellre än vem som gillat vad som är det intressanta? Om det är det senare fallet är det kanske bara den kanalens statistik som är intressant för föreningen att bevara.

#### När ska man arkivera?

Det beror på hur föreningen använder sig av sociala medier och hemsidor. Hemsidor kan man arkivera antingen en gång per år eller varje gång föreningen ska göra en större uppdatering eller förändring. Sociala medier kanske man använder mer intensivt inför arrangemang eller likande, då kan det vara bra att arkivera dessa efter arrangemanget.

#### Vem ska göra det?

Det är bra om det finns en person i föreningen som har ansvar att samla in föreningen handlingar, se till att dessa blir ordnade och sorterade och sedan levererade till Föreningsarkivet regelbundet. Men att samla in handlingar kan alla hjälpas åt med. Kanske finns det en person i föreningen som har ansvar att uppdatera hemsida och sociala medier? Då kan den personen se till att den arkiveringsansvarige får materialet när det är dags att leverera till Föreningsarkivet.

#### Hur ska det bevaras?

Föreningsarkivet i Jämtlands län kan ännu inte ta emot digitala leveranser då det inte finns något tillräckligt bra e-arkivsystem tillgängligt. Det föreningen får göra, precis som med alla andra handlingar, är att skriva ut informationen på papper. Filmer, ljud, rörlig bild och andra typer av digitala presentationer som inte kan tas ut på papper kan förnärvarande inte bevaras av Föreningsarkivet.

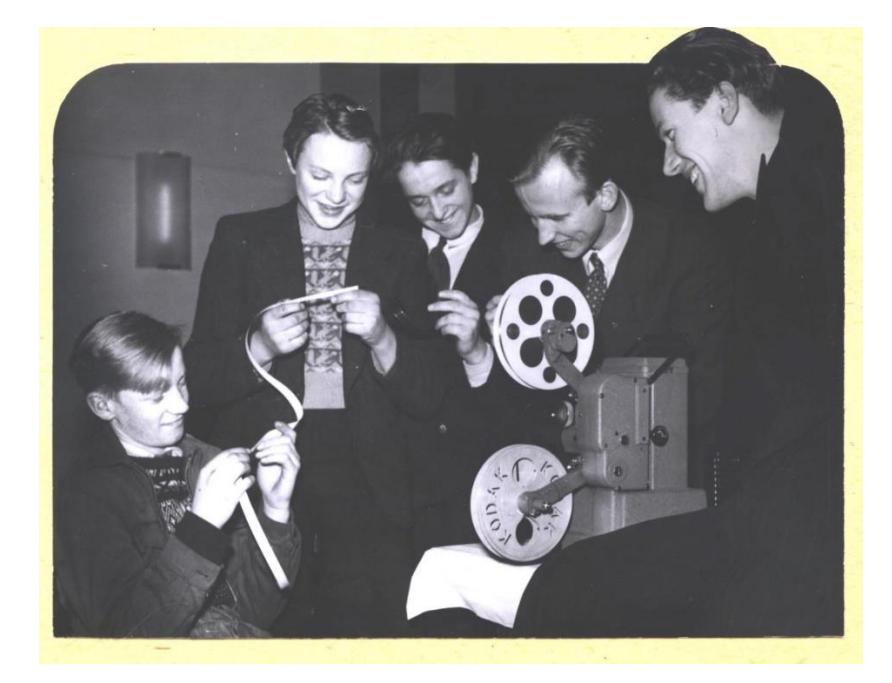

# Tillvägagångssätt: sociala medier och hemsidor

Det finns tre stycken sätt att fånga upp information från sociala medier och hemsidor. De tre olika sätten fångar upp olika mycket information och lämpar sig bra till olika typer av bevarande och för olika sidor.

Fundera först på vad föreningen ska spara i sitt arkiv och välj sedan det tillvägagångssätt som passar bäst.

#### Alternativ ett: Skärmdump

En skärmdump är en bild av det som syns på skärmen (på PC kan man göra det med Skärmklippverktyget). Öppna hemsidan eller logga in på kanalen och klicka fram den konversation, bild, eller inlägg som ska sparas. När det syns på skärmen tar man en bild. Är det ett långt inlägg eller information kan man behöva rulla ner och ta flera bilder. Då kan man klistra in bilderna i ett Worddokument för att de samlade. Denna metod fungerar bra om man vill fånga upp ett särskilt avsnitt. Tänk på att trycka fram kommentarer med mera om det är intressant att få med.

#### Alternativ två: Skriv ut

Det andra sättet är att välja Skriv ut. Öppna hemsidan eller logga in på kanalen och klicka fram den sida som ska sparas. När det syns på skärmen trycker man Ctrl och p, datorns utskriftsmeny kommer nu upp och man kan skriva ut. Denna metod fungerar bra om man vill spara fler inlägg efter varandra, men inte är lika noga med att få med alla kommentarer till inläggen. När det gäller hemsidor så ska man vara medveten om att alla undersidor inte skrivs ut automatiskt, utan bara sidan som man har öppen. Inte heller länkade filer skrivs ut.

#### Alternativ tre: Ladda ner

Det tredje sättet är att ladda ner allt eller utvalda delar av informationen. Denna metod fungerar för Facebook-sidor. Liknande funktioner finns också för Twitter och Instagram, men informationen presenteras inte på ett tillräckligt bra sätt och därför är det ingen idé att arkivera bara för arkiverandets skull. Denna metod fungerar bra om man vill spara en hel sida med inlägg. Kanske har förening skapat en särskild sida för ett evenemang? Kanske är det ett jubileumsfirande, konferens, tävling eller kurs? Sidan används kanske bara för information kring detta och används bara under en begränsad tid? Nedan presenteras det mer ingående hur man gör.

# Ladda ner all information från Facebook

Logga in på Facebook med det kontot som har administratörsrättigheter till föreningens Facebook-sida. Välj föreningens Facebook-sida och Inställningar. I menyn Allmänt rullar du ner tills du kommer till Ladda ned sidan. Välj Ladda ned sidan.

En ny sida kommer upp där du kan välja ett särskilt datumintervall, vilket format du vill ha informationen i (.html kan öppnas och läsas i en webbläsare och resultatet blir tydligt, därför rekommenderas detta format) och vilken kvalitet. Sedan kan du också välja vilken information kopplad till sidan du vill ladda ner. T ex inlägg, evenemang, foton och videoklipp med mera. När du gjort dina val väljer du Skapa fil.

Facebook kommer nu att packa ihop kontos information. När det är klart skickas ett mejl till administratörens mejladress. Öppna mejlet via en dator och välj Ladda ned nu. Du länkas då vidare till Facebook och där kan du välja Ladda ned. Då laddas informationen ner på datorn i form av en .zip-fil. I filen finns informationen i det filformat som du valde tidigare. Sedan är det bara att öppna filerna och skriva ut informationen.

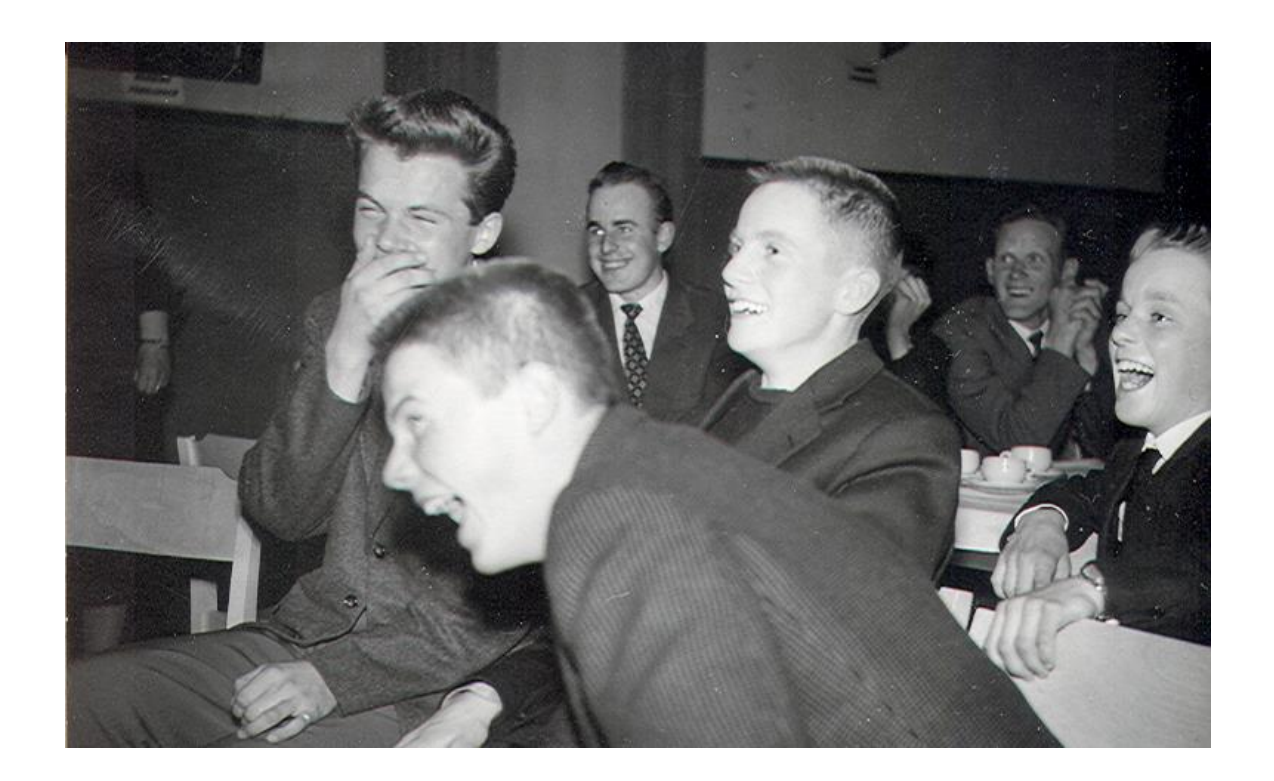

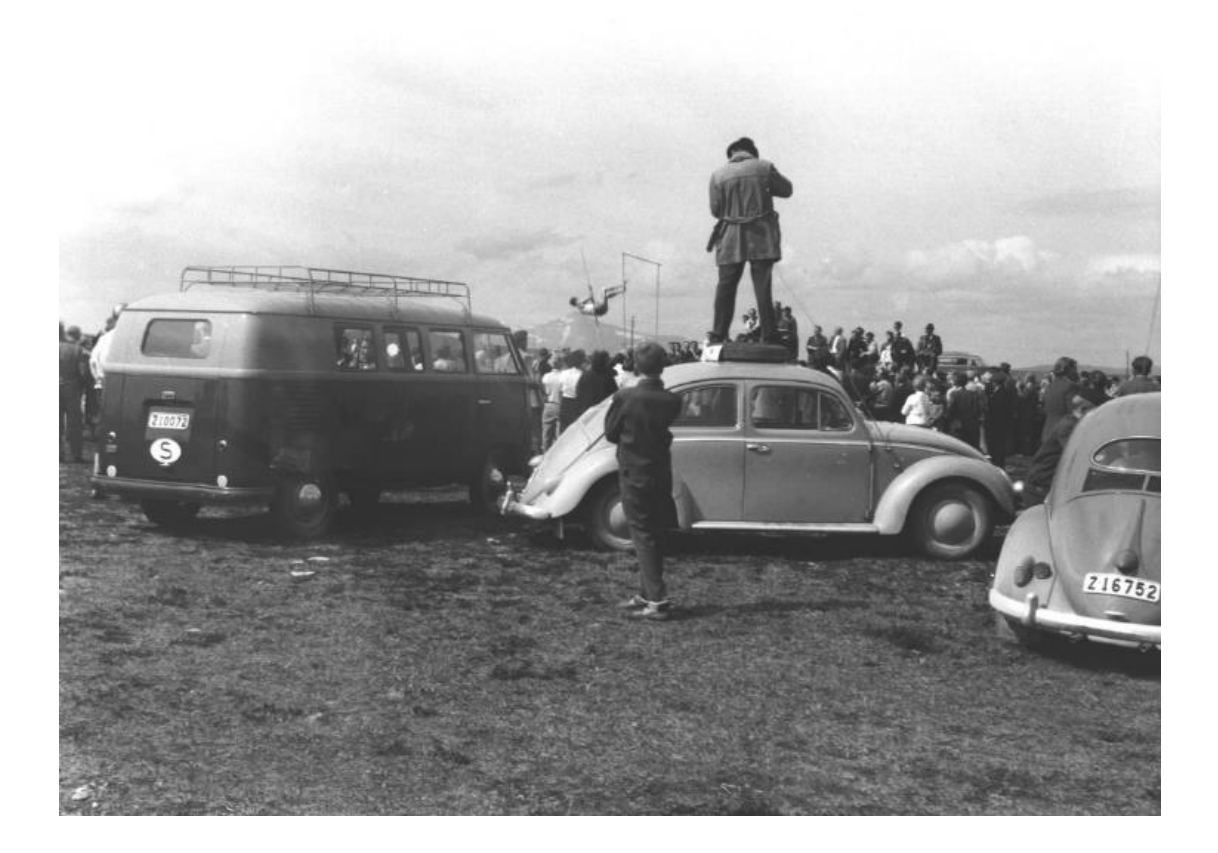

### Statistik: sociala medier och hemsidor

Statistik över hur många som interagerat med föreningen sociala medier och hemsida kan vara intressant att spara. Dels för att visa hur föreningen använt sociala medier och hemsidan och dels hur andra har interagerat med föreningen genom sidan eller kanalen. Statistikrapporter kan man med fördel välja att skriva ut mer ofta, allt beroende på hur ofta sociala medier och hemsidor uppdateras och används.

Sociala medier har ofta mycket detaljerade rapporter över hur kanalen har använts både av föreningen och av andra. Om man loggar in med administratörsrättigheter kan man lätt klicka sig fram till statistik som man sedan skriver ut. Vissa kanaler kan också mejla statistikrapporter till administratören/-erna.

Även de flesta hemsideprogram erbjuder analysverktyg till hemsidan. Dessa kommer man ofta åt på hemsidans baksida eller insida, alltså bland de verktyg och funktioner som man bygger hemsidan med.

# Att skriva ut information för arkivering

Även om det är lite dyrare är det en vinst att skriva ut i färg eftersom det ger en mer rättvisande bild.

Om det är mycket färg på bilderna du ska skriva ut välj då att skriva ut bara på ena sidan papperet, då riskerar inte färgen att blöda igenom och blandas.

Till den utskrivna hemsidan eller sociala mediet kan föreningen bifoga ett dokument som förklarar hur föreningen har använt plattformen och vem som uppdaterat denna.

Tänk på att alltid datummärka utskrifter om det inte kommer med automatiskt. Glöm inte bort året! Arkivera gör man för evigheten och om 450 år kanske det inte är självklart att den 14 oktober syftar på 14 oktober 2018.

Om utskriften innehåller många sidor kan det vara bra att skriva dit sidnummer. Häftstift, gem och plastfickor ska inte finnas i föreningens arkiv.

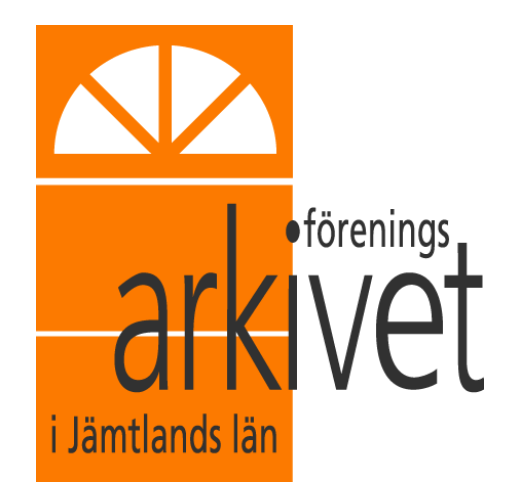

 *En samling av tankar, idéer och intressen under de senaste 100–150 åren*

 Föreningsarkivet i Jämtlands län Arkivvägen 1, 831 52 Östersund Tfn: 063–10 06 07 E-post: [foreningsarkivet@faj.se](mailto:foreningsarkivet@faj.se) [www.faj.se,](http://www.faj.se/) [www.arkivetiostersund.se](http://www.arkivetiostersund.se/)